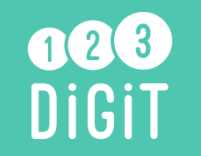

## **Fiche résumé** Comment utiliser son clavier d'ordinateur ? **Partie 1**

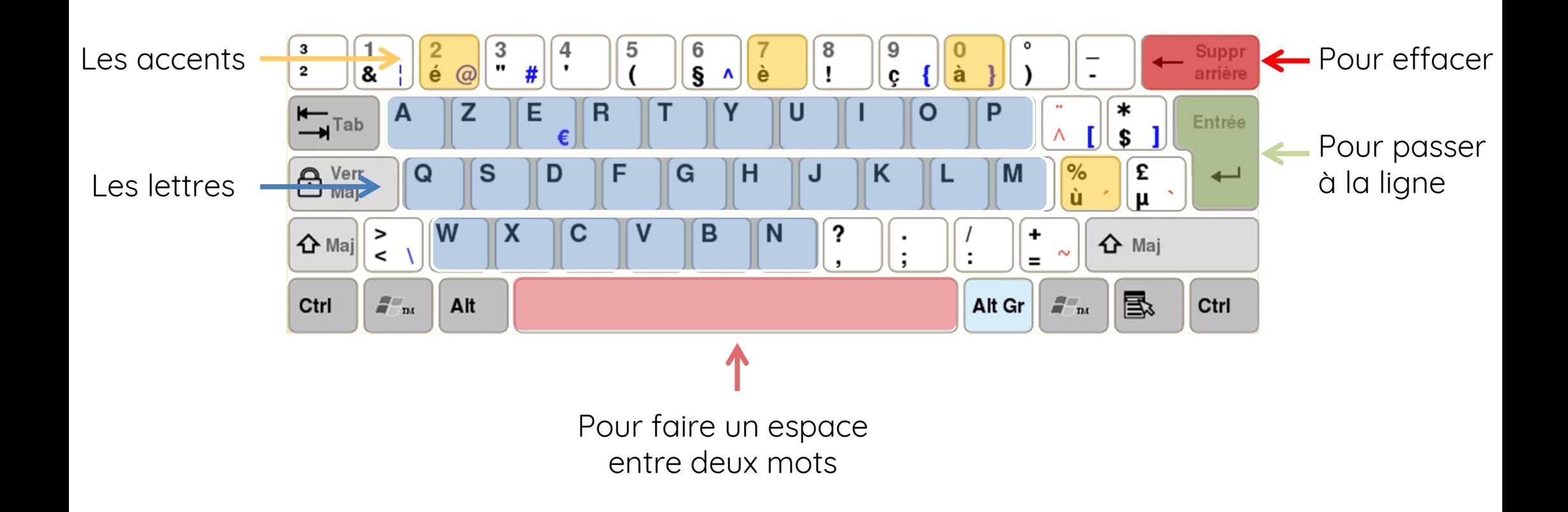

**Continuez à apprendre sur 123digit.be!**

## Les touches avec plusieurs caractères

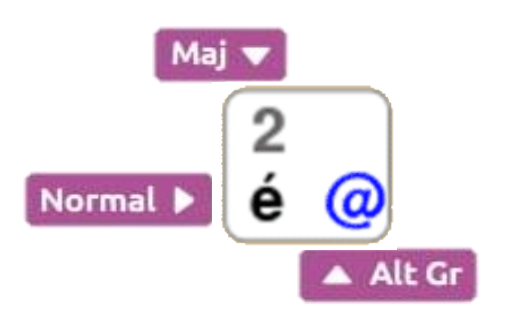

Celui en bas à gauche s'obtient en appuyant directement sur la touche.

Celui du haut s'obtient en appuyant d'abord sur la touche majuscule: 6

Celui en bas à droite s'obtient en appuyant d'abord sur Alt-Gr : et en restant appuyé. alt gr

Placer son le curseur

Le curseur est la barre verticale clignotante qui indique où vous allez taper votre texte.

Vous le déplacez avec la souris.

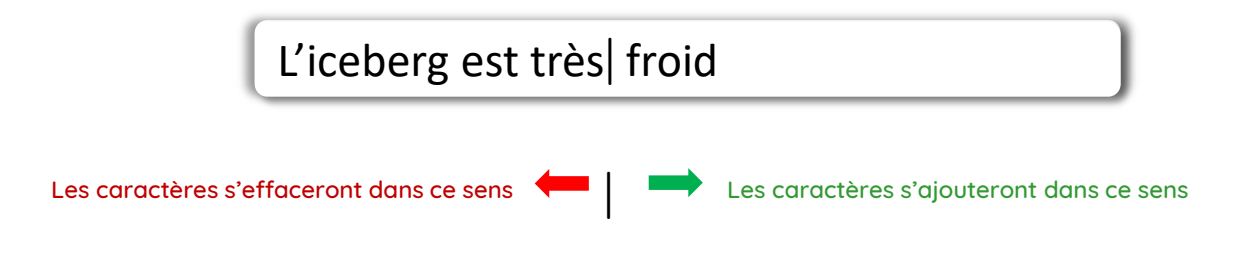